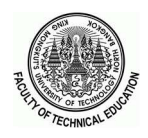

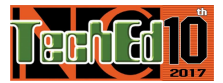

# การพัฒนาโปรแกรมจำลองสำหรับการเรียนรู้ในเรื่องระบบควบคุมแบบ Model-based Position Control โดยใช้โปรแกรม LabVIEW ร่วมกบัไมโครคอนโทรลเลอร ์ NI-myRIO The development of simulation Program for learning of Model-based Position Control using LabVIEW with NI-myRIO microcontroller.

นันทวุฒิ โพธิวัฒตะ' ภาณี น้อยยิ่ง' พูลศักดิ์ โกษียาภรณ์<sup>2</sup>

<sup>1</sup>ภาควิชาครุสาสตร์ไฟฟ้าคณะครุศาสตร์อุตสาหกรรม ศุนย์วิจัยและพัฒนาหุ่นยนต์อุตสาหกรรม มหาวิทยาลัยเทคโนโลยีพระจอมเกล้าพระนครเหนือ <sup>2</sup>สาํ นักงานคณะกรรมการนโยบายวิทยาศาสตร์เทคโนโลยีและนวตักรรมแห่งชาติ nantawoot\_milk@hotmail.com drpanee@gmail.com drpoolsak@gmail.com

# บทคัดย่อ

งานวิจัยนีเÊป็นการพัฒนาโปรแกรมจาํลองระบบควบคุมแขนกล 1 องศาอิสระโดยใช้การควบคุมแบบ Model-based Position  $\emph{Control}$  โดยใช้ไมโครคอนโทรลเลอร์ NI-myRIO ร่วมกับโปรแกรม LabVIEW โดยใช้การจำลองแขนกล 1 องศาอิสระ ที่มีปลาย ด้านหนึ่งที่สามารถเปลี่ยนน้ำหนักด้วยลูกตุ้มน้ำหนักที่มีขนาดต่างกันเพื่อทดสอบระบบควบคุมในกรณีที่มีค่ามวลของ L และ M มี การเปลี่ยนแปลงจะมีขนาด 100,250และ500 กรัม โดยมีมอเตอร์ ไฟฟ้ากระแสตรง ต่ออยู่กับอีกด้านของเพลาเพื่อใช้ขับเคลื่อนและ ใช้เอ็นโคดเดอร์แบบ Incremental เป็นตัวเซนเซอร์ตำแหน่งของการเคลื่อนที่ของแขนกลที่ต่อเข้ากับไมโครคอนโทรลเลอร์ NI $m$ yRIO เป็นตัวประมวลผลส่งต่อให้กับโปรแกรม LabVIEW เพื่อคำนวณแล้วส่งสัญญาณกับไปที่ตัวไมโครคอนโทรเลอร์เพื่อขับ มอเตอร์ ไฟฟ้า

จากการทดสอบและปรับแต่งพารามิเตอร์ ของตัวควบคุมแบบ Model-Based Position Control พบว่าสามารถควบคุมระบบ ู่ได้ถูกต้อง หากนำโปรแกรมจำลองไปใช้ควบคู่กับรูปแบบการเรียนแบบร่วมมือ จะมีส่วนช่วยเพิ่มจินตนาการของผู้เรียน ผลการ ประเมินความเหมาะสมของโปรแกรมจำลองโดยผู้เชี่ยวชาญอยู่ในระดับดี (  $\bar{X}$  = 4.29)

คาํ สําคญั :โปรแกรมจาํลอง ระบบควบคุมแบบModel-based Position Control โปรแกรมLabVIEW

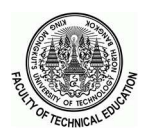

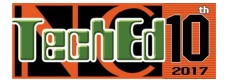

### Abstract

This research is a development of a 1-degree independent robot control simulation program used Model-based Position Control using NI-myRIO microcontroller with LabVIEW program. Pendulum weight can be changed with different sizes to test the control system. If the masses of L and M are changed, they will be sized. 100,250 and 500 grams with DC motor. Connected to the other side of the shaft to drive and use the Incremental Encoder as the sensor, the position of the mechanical movement that connects to the microcontroller. NI-myRIO is a processor for the LabVIEW program to calculate. Then send the signal to the microcontroller to drive the electric motor.

Based on the model-based position control parameters, the control system was theoretically valid if the simulation program was used in conjunction with the cooperative learning model. It will help to enhance the imagination of the students. The results of the evaluation of the appropriateness of the simulation program by the experts were at a good level ( $\overline{X}$  = 4.29).

Keyword: Simulation program, Model-based Position Control, LabVIEW program

### 1. บทนํา

ปั จจุบันเทคโนโลยีเป็ นปั จจัยสําคัญในการพัฒนาใน ภ าคอุต ส า ห กรร ม เ พ ราะ ปัจจุบัน การแข่งขัน ใน ิภาคอุตสาหกรรมจำนวนมากและร่นแรงขึ้นทั้งในด้านคุณภาพ ปริมาณ และบริการ ระบบควบคุมอัตโนมัติเป็นทางเลือกที่ ภาคอุตสาหกรรมส่วนใหญ่เลือกใช้ทาํให้การเรียนการสอน ้ระบบควบคมจำเป็นต้องพัฒนาให้เพียงพอต้องความต้องการ ของภาคอุตสาหกรรมซึ่งในปัจจุบันในสถานศึกษาได้มีการ จัดการเรียนการสอนที่เกี่ยวกับระบบควบคุมหลากหลาย รูปแบบ เช่น ระบบควบคุมแบบ PID PLC Fuzzy Logic Control [1] ซึ่งเป็นการระบบควบคุมแบบพื้นฐานไม่เหมาะกับการ ี ควบคมห่นยนต์ขั้นสง ซึ่งสอดคล้องของ อาคม ลักษณะสกล [2] ที่ได้ทำการวิจัยเกี่ยวกับระบบควบคุมภายในประเทศใน ปัจจุบันเป็นการวิจัย เพื่อออกแบบ เพื่อพัฒนาประสิทธิภาพ และปรับปรุงเสถียรภาพของการควบคุมเพืÉอใช้กับงานด้าน ้อุตสาหกรรมเป็นส่วนใหญ่ เนื่องจากการศึกษาหุ่นยนต์ที่มี ้ ความสลับซับซ้อนนั้นต้องให้เวลาในการทำความเข้าใจ ทาง ผู้วิจัยจึงแยกส่วนมาศึกษา คือ ส่วนที่มีการเปลี่ยนแปลงโหลด โดยใชก้ารควบคุมแบบ Model-based Portion

โปรแกรม LabVIEW [3] เป็นโปรแกรมที่สร้างเพื่อนำมาใช้ ในด้านการวัดและเครื่องมือวัด สำหรับงานทางวิศวกรรม หลัก ึ ของการทำงานของโปรแกรมนี้ก็คือการจัดการในด้านการวัด และเครื่องมือวัดอย่างมีประสิทธิภาพ และในตัวของโปรแกรม จะประกอบไปด้วยฟังก์ชัน ที่ใช้ช่วยใน การวัดมากมายและ แน่นอนที่สุด โปรแกรมนี้จะมีประโยชน์อย่างสงเมื่อใช้ร่วมกับ เครื่องมือวัดทาง วิศวกรรมต่างๆ สิ่งที่ LabVIEW แตกต่างจาก โปรแกรมอื่นอย่างเห็นได้ชัดที่สุดก็คือ เป็นโปรแกรมประเภท GUI (Graphic User Interface) โดยสมบูรณ์นั่นคือไม่จำเป็นต้อง เขียน code หรือคำสั่งใดๆ ทั้งสิ้น และที่สำคัญ ลักษณะภาษาที่ ใช้ในโปรแกรมนี้เราจะเรียกว่า ภาษารูปภาพ หรือเรียกอีกอย่าง ว่าภาษา G (Graphical Language) ซึ่งจะแทนการเขียนโปรแกรม เป็นบรรทัดอย่าง ที่เราคุ้นเคยกับภาษาพื้นฐาน เช่น C, BASIC หรือ FORTRAN ด้วยรูปภาพหรือสัญลักษณ์ทั้งหมด LabVIEW นีÊมีความสะดวกและสามารถลดเวลาในการเขียนโปรแกรมลง ไปไดม้ าก โดยเฉพาะใน งานเขียนโปรแกรมคอมพิวเตอร์เพÉือ เชื้อมต่อกับอุปกรณ์อื่นๆ

ผูว้ิจย จึงมีแนวคิดในการออกแบบโปรแกรมจําลองการ ั ควบคมแขนกล 1 องศาอิสระโดยใช้การควบคมแบบ Modelbased Position Control ซึ่ง เป็นการบูรณาการวิชาทางด้าน

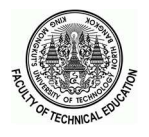

เครืÉองกล ไมโครคอนโทรลเลอร์ NI myRIO [4] การเขียน โปรแกรม LabVIEW ซึ่งการควบคุมแขนกล 1 องศา อิสระนี้ หากผู้เรียนสามารถเข้าใจสมการที่ใช้ในการควบคุม และ หลกัการปรับค่าตวัควบคุมไดอ้ย่างถ่องแทแ้ลว้ จะนาํไปสู่การ เรียนรู้ขั้นสูงที่เป็นแขนกลหลายองศาอิสระได้เป็นอย่างดี

# 2. การควบคุมแบบ Model-based Position Control

การควบคุมแบบ Model-Based Portion Control เป็ นการ ควบคุม Model ของระบบ โดยใช้ตวั Controller แบบ PD และ ี กำหนดค่า Gain ให้เหมาะสม ก็สามารถควบคุมระบบนั้นๆ ได้ หากต้องการให้ผลตอบสนอง (Response) ของระบบเป็นเชนไร ่ ก็ทาํไดโ้ดยการปรับค่า Gain ตวัอยางการควบคุมแขนกลของ ่ ห่นยนต์ที่มี 1 Links ตามภาพที่ 1 สามารถเขียนเป็นสมการ Differential Equation ได้คือ [5]

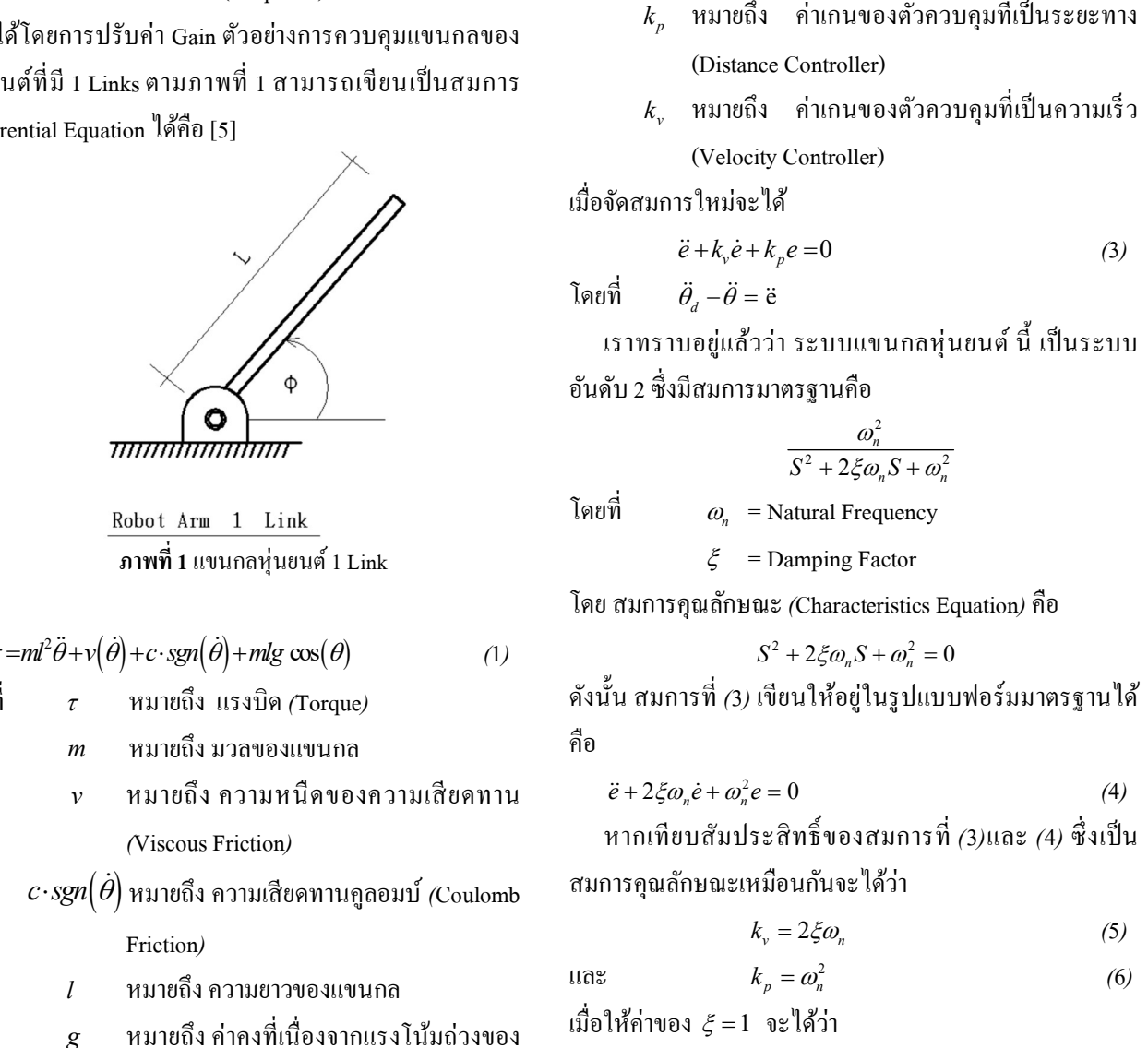

ภาพที่ 1 แขนกลห่นยนต์ 1 Link

 $\tau = ml^2 \ddot{\theta} + v(\dot{\theta}) + c \cdot sgn(\dot{\theta}) + mlg \cos(\theta)$ (1)

โดยที่  $\tau$  หมายถึง $\iota$ เรงบิด $\iota$ Torque)

- m หมายถึง มวลของแขนกล
- v หมายถึง ความหนืดของความเสียดทาน (Viscous Friction)
- $c\!\cdot\!sgn(\dot{\theta})$  หมายถึง ความเสียดทานคูลอมบ์ (Coulomb

Friction)

- l หมายถึงความยาวของแขนกล
- $g$  หมายถึง ค่าคงที่เนื่องจากแรงโน้มถ่วงของ โลก

และกำหนดให้  $\tau = \alpha \tau' + \beta$  (2)

เมื่อให้สมการ (1) เท่ากับ (2) จะได้

 $\tau'\!=\!\ddot{\theta}$  ,

 $\begin{aligned} \text{ation} \qquad & \qquad \overrightarrow{\text{QCDCG}} \text{ } \overrightarrow{\text{C}} \end{aligned}$ ร (1) เท่ากับ (2) จะได้ $\alpha = ml^2 \text{ }, \beta = \nu\dot{\theta} + c\text{ } \text{sgn}\big(\dot{\theta}\big) + m\text{lg}\text{cos}(\theta) \end{aligned}$ วบคุม (Control Law) เพื่อที่จะจำลองระบบให้ $\kappa, \dot{e} + k_{,,e}$ e ใช้กฎการควบคุม (Control Law) เพื่อที่จะจำลองระบบให้ สามารถควบคุมไดใ้นรูปแบบสมการ

$$
\tau' = \ddot{\theta}_d + k_v \dot{e} + k_p e
$$

$$
e = \theta_d - \theta
$$

โดยที่  $e$  หมายถึง สัญญาณความผิดพลาด $(\rm Error)$ 

- $\theta_d$  หมายถึง สัญญาณคำสั่งตำแหน่งที่ต้องการให้ แขนกลเคลืÉอนทีÉไป
- $\theta$  หมายถึง ตำแหน่งที่แขนกลเคลื่อนที่ไป
- $k$  หมายถึง ค่าเกนของตัวควบคุมที่เป็นระยะทาง (Distance Controller)
- $\overline{k}_{\rm v}$  หมายถึง ค่าเกนของตัวควบคุมที่เป็นความเร็ว (Velocity Controller)

เมื่อจัดสมการใหม่จะได้

$$
\ddot{e} + k_v \dot{e} + k_p e = 0 \tag{3}
$$

โดยที่  $\ddot{\theta}$ .  $-\ddot{\theta} = \ddot{\textbf{e}}$ 

ี เราทราบอยู่แล้วว่า ระบบแขนกลหุ่นยนต์ นี้ เป็นระบบ อันดับ 2 ซึ่งมีสมการมาตรฐานคือ

$$
\frac{\omega_n^2}{S^2 + 2\xi\omega_n S + \omega_n^2}
$$

โดยที่  $\omega_n$  = Natural Frequency

 $\xi$  = Damping Factor

โดย สมการคุณลกัษณะ (Characteristics Equation) คือ

$$
S^2 + 2\xi\omega_n S + \omega_n^2 = 0
$$

ดังนั้น สมการที่ (3) เขียนให้อยู่ในรูปแบบฟอร์มมาตรฐานได้ คือ

$$
\ddot{e} + 2\xi \omega_n \dot{e} + \omega_n^2 e = 0 \tag{4}
$$

หากเทียบสัมประสิทธิ์ของสมการที่ (3)และ (4) ซึ่งเป็น สมการคณลักษณะเหมือนกันจะได้ว่า

$$
k_{\nu} = 2\xi\omega_n \tag{5}
$$

และ  $k_p = \omega_n^2$  (6)

เมื่อให้ค่าของ  $\xi = 1$  จะได้ว่า  $\omega_n = \sqrt{k_p}$  และ  $k_v = 2 \xi \omega_n$  จะได้ความสัมพันธ์คือ  $k_v = 2\sqrt{k_v}$  นั่นเอง

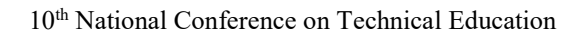

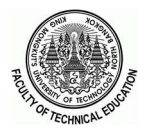

ผลตอบสนองที่สอดคล้องกัน จากนั้นจึงให้ผู้เชี่ยวชาประเมิน หาคุณภาพของชุดสาธิตแลว้จึงนาํไปใช้

3.1 ส่วนฮาร์คแวร์เป็นการจำลองแขนกล 1 องศาอิสระ ที่มี ปลายด้านหนึ่งที่สามารถเปลี่ยนน้ำหนักด้วยลูกตุ้มน้ำหนักที่มี ึ ขนาดต่างกันเพื่อทดสอบระบบควบคุมในกรณีที่มีค่ามวลของ L และ M มีการเปลีÉยนแปลงจะมีขนาด 100,250และ500 กรัม โดยมีมอเตอร์ไฟฟ้ากระแสตรง ชนิดแม่เหล็กถาวร ขนาด แรงดันไฟฟ้า 24โวลต์ 60 วัตถ์ ต่ออย่กับอีกด้านของเพลาเพื่อ ่ ใช้ขับเคลื่อนและใช้เอ็นโคดเดอร์แบบ Incremental เป็น ้ตัวเซนเซอร์ตำแหน่งของการเคลื่อนที่ของแขนกล ที่ต่อเข้ากับ ไมโครคอนโทรลเลอร์ NI-myRIO เป็นตวัประมวลผลส่งต่อ ให้กับโปรแกรม LabVIEW เพื่อคำนวณแล้วส่งสัญญาณกับไป ที่ตัวไมโครคอนโทรเลอร์เพื่อขับมอเตอร์ไฟฟ้าตามคำสั่งต่อไป ้ลักษณะของแขนกล 1 องศาอิสระ แสดงดังภาพที่ 4 และการ เชื่อมต่อกับไมโครคอบโทรลเลอร์แสดงดังภาพที่ ร

3.2 ส่วนซอฟแวร์จะใช้โปรแกรม LabVIEW เป็นส่วนทÉี ้ เชื่อมต่อกับไมโครคอนโทรลเลอร์ NI-mvRIO แสดงดังภาพที่ 5 การส่งข้อมูลนั้นทำการส่งผ่านสาย USB จะมีการส่งข้อมูล ตลอดจนกว่าผู้ใช้จะสิ้นสุดการทำงาน แสดงดังภาพที่ 6 การ ปรับพารามิเตอร์ต่างๆของตวัควบคุมจะทาํงานบนโปรแกรม LabVIEW แล้วไมโครคอนโทรลเลอร์ก็จะส่งสัญญาณเพื่อปรับ ระดับแรงดันไฟตรงให้เหมาะสมกับชุดขับมอเตอร์และชุดขับ มอเตอร์ก็จะปรับระดบัแรงดนัดว้ยสัญญาณ PWM ให้แขนกล ี เคลื่อนที่ตามสัญญาณคำสั่งต่อไป

3.3 การประเมินความเหมาะสมของโปรแกรมจำลองที่จะ นำไปใช้เป็นสื่อการเรียนการสอน โดยเชิญผู้เชี่ยวชาญที่มี ประสบการณ์ในการใช้งานโปรแกรม LabVIEW หรือเกี่ยวกับ ระบบควบคม จำนวน 5 ท่านกรอกแบบประเมินคุณภาพของ โปรแกรมจาํลอง หัวขอ้จากแบบประเมินคุณภาพแบ่งออกเป็น 2 ด้านคือ ด้านการใช้งาน และ ด้านความเหมาะสมในการ นาํไปใช้

หากเรานำค่าของสมการของระบบ*(*System)มาเขียนเป็น แผนภาพบล็อกจะได้ดังภาพที่ 2

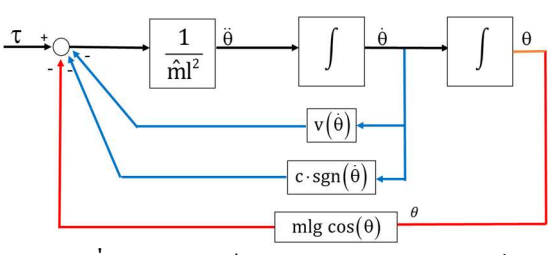

ภาพที่ 2 แผนภาพบล็อกของระบบแขนกลหุ่นยนต์

เมื่อเราใช้หลักการของ Model-Based Portion Control เพื่อ ออกแบบตัวควบคุมให้ระบบสามารถที่จะควบคุมได้ตามที่เรา ต้องการ ตามสมการที่ (2) , (3) , (4) สามารถเขียนเป็นแผนภาพ ้บล็อก ได้ตามภาพที่ 3

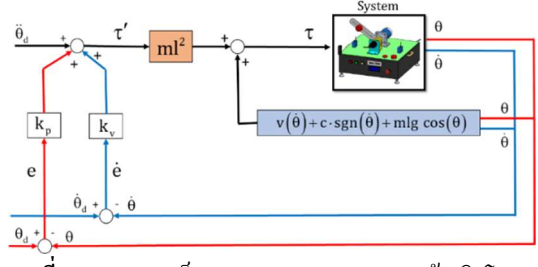

 $\,$ ภาพที่ 3 แผนภาพบล็อกระบบการควบคุมแบบอ้างอิงโมเดล โดยวธิีแยกส่วน

# 3. วิธีการดำเนินงานวิจัย

ในงานวิจัยเริ่มจากการศึกษาปัญหาเกี่ยวกับระบบควบคุมที่ ใช้ในหุ่นยนต์เนื่องจากการศึกษาหุ่นยนต์ที่มีความสลับซับซ้อน นั้นต้องให้เวลาในการทำความเข้าใจผู้วิจัยจึงมีแนวคิดจัดทำ โปรแกรมจาํลองระบบควบคุมขÊึนมาจึงแยกส่วนมาศึกษาคือ ้ส่วนที่มีการเปลี่ยนแปลงโหลด เช่น แขนที่ถือแก้วน้ำ โดยใช้วิธี ควบคุมแบบอา้งอิงโมเดล(Model-Based Control)แลว้ทาํการ ทดสอบการควบคมการเคลื่อนที่ของแขนกลโดยใช้ภาพที่ 1 เป็นโมเดลต้นแบบ และมีสมการ (2) , (3) , (4) เป็นสมการที่ใช้ ในการเขียนลงบนโปรแกรม LabVIEW โดยเริ่มจากการจำลอง ้ ค้างอิงจากภาพที่ 2 รวมกับสมการข้างต้นมา Simulation ใน โปรแกรม มาเปรียบเทียบผลตอบสนองทีÉไดจ้ากการจาํลองการ ้ทำงานบนโปรแกรม กับผลตอบสนองที่ได้จากแขนกล จนได้

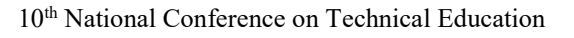

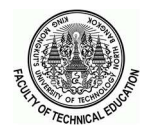

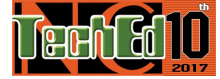

ค่าพารามิเตอร์  $^{k_{_{p}}},^{k_{_{v}}}$  ก็จะส่งผลให้ระบบแขนกลมีการ เคลื่อนที่ ในรูปแบบการหน่วง (Damped) ที่แตกต่างกันออกไป 4.2 ผลประเมินคุณภาพของโปรแกรมจำลองที่จะนำไปใช้ เป็นสื่อการเรียนการสอนจากผู้เชี่ยวชาญ โดยให้ผู้เชี่ยวชาญ กรอกแบบประเมินความเหมาะสมของโปรแกรมจาํลองของ ผู้เชี่ยวชาญจำนวน 5 ท่าน มีผลประเมินเฉลี่ยอยู่ในระดับดี (เกณฑ์ 3.51 ถึง 4.50) ที่ระดับ  $\bar{X}$  =4.29

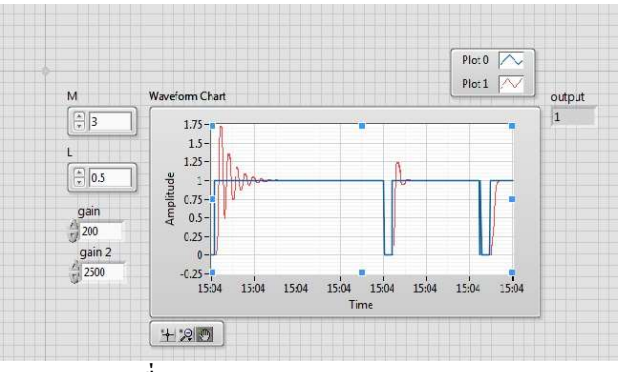

ภาพทีÉ7 ผลการตอบสนองของการ Simuiation

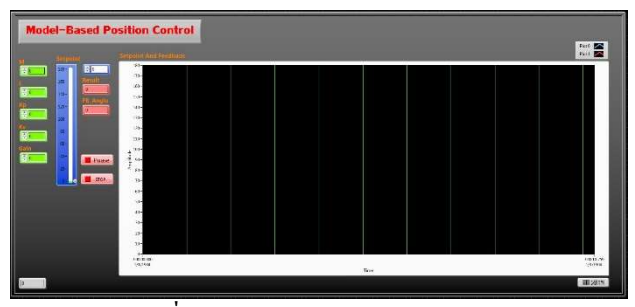

ภาพที่ 8 หน้าจอ GUI ของโปรแกรมจำลอง

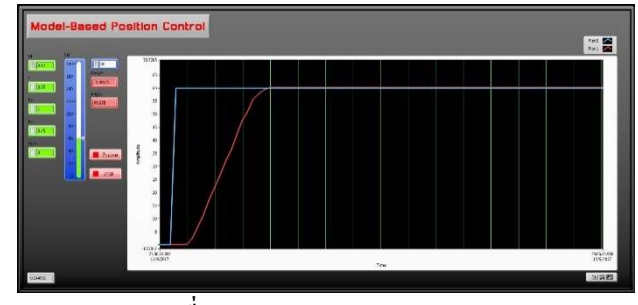

ภาพทีÉ9 ผลตอบสนองของระบบแขนกล

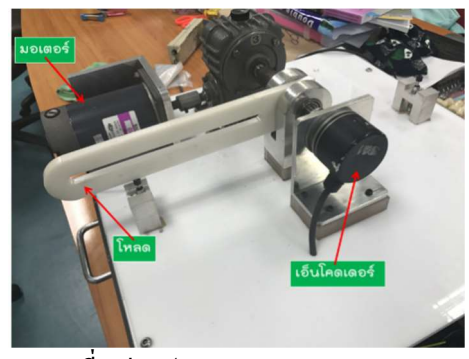

ภาพทีÉ4 ส่วนประกอบภายนอกของแขนกล

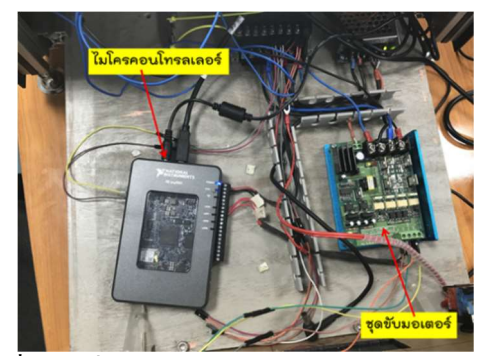

 $\,$ ภาพที่ 5 การเชื่อมต่อชุดขับมอเตอร์กับไมโครคอนโทรลเลอร์

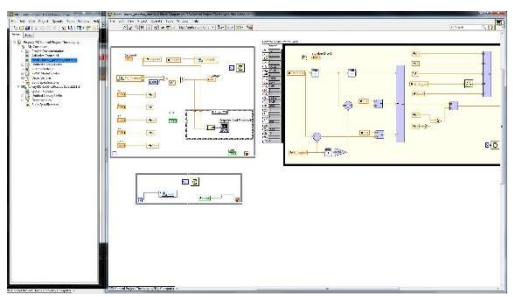

ี **ภาพที่ 6** การเชื่อมต่อคอมพิวเตอร์กับไมโครคอนโทรลเลอร์

# 4. ผลของงานวิจยั

4.1 ผลของการ Simulstion แสดงดังภาพที่ 7 และผลของ การทดสอบโปรแกรมจาํลองระบบควบคุมแบบ Model-based Position Control เขียนโปรแกรมควบคุมผ่านโปรแกรม LabVIEW ที่เชื่อมต่อกับ ไมโครคอนโทรลเลอร์ NI-myRIO ส่ง ี สัญญาณไปที่มอเตอร์เพื่อขับเคลื่อนแขนกล ตามคำสั่งบน GUI ในโปรแกรม LabVIEW บนหน้าจอ GUI แสดงดังภาพที่ 8 มี การแสดงผลตอบสนองจากการเคลื่อนที่ของแขนกลได้ ใกล้เคียงกับทฤษฎีแสดงดังภาพที่ 9 ขณะที่การปรับตั้ง

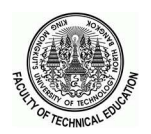

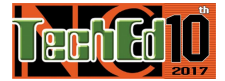

# 5. สรุป

การพฒั นาโปรแกรมจาํลอง การควบคุมแขนกล 1 องศา อิสระด้วยวิธี Model-based Position Control จากการทดสอบ และปรับแต่งพารามิเตอร์ของตวัควบคุม พบวา่ สามารถควบคุม ระบบได้ถูกต้อง หากนําโปรแกรมจําลองไปใช้ควบคู่กับ ิรูปแบบการเรียนแบบร่วมมือ จะมีส่วนช่วยเพิ่มจินตนาการของ ผู้เรียน ทั้งนี้ระบบควบคุมแบบ Model-based Position Control มีความสลับซับซ้อนต้องให้เวลาในการทำความเข้าใจ หากนำ โปรแกรมจาํลองไปใช้เป็นสÉือช่วยในการเรียนการสอนก็จะ ช่วยให้ผู้เรียนเข้าใจได้ง่ายและเร็วขึ้น

จากผลการประเมินคุณภาพของโปรแกรมจําลอง พบว่า ผู้เชี่ยวชาญเห็นด้วยในระดับมาก เฉลี่ยรวมทุกหัวข้ออยู่ที่ระดับ 4.29 จากมาตราจัดลําดับ (Rating Scale) 5 ลําดับของ Likert เหมาะสมทีÉจะนําไปใช้ประกอบการสอน แสดงให้เห็นว่า โปรแกรมจำลองที่ผู้วิจัยพัฒนาขึ้นมีความเหมาะสมในระดับ หนึ่ง ที่พอจะนำไปใช้ประกอบการสอนได้

# 6. เอกสารอ้างองิ

- [1] D. Pathan, M. Unar, and M. D. Memon, Fuzzy Logic Controller for Submarine, 2005.
- [2] อ. ลักษณะสกุล, "การพัฒนารูปแบบการเรียนการสอนทาง วิศวกรรม กรณีศึกษาเรื่องการควบคุมแบบออโตจูน," 2556.
- [3] LabVIEW. Available: http://www.ni.com/enth/shop/labview.html
- [4] NI-myRIO. Available: http://www.ni.com/enth/shop/engineering-education/portable-studentdevices/myrio-student-embedded-device/what-ismyrio.html
- [5] J. James. Craig, Adaptive Control of Mechanical Manipulators vol. 6, 1986.